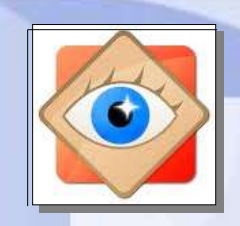

## **menu Outils Papier peint**

Convertir les images sélectionnées  $E<sub>3</sub>$ F4 Renommer les images sélectionnées Conversion / renommer un groupe d'images Modifier la date et/ou l'heure des images sélectionnées Rotation JPEG sans perte des images sélectionnées Supprimer les Metatdatas JPEG A Comparer des Images P Papier-peint

## **Papier peint**

**le menu Outils**

**Convertit la photo sélectionnée au format de papier peint pour fond d'écran**

Etablir comme papier-peint  $Ctrl + W$ Papier-peint n'importe où sur le bureau Alt+W Effacer

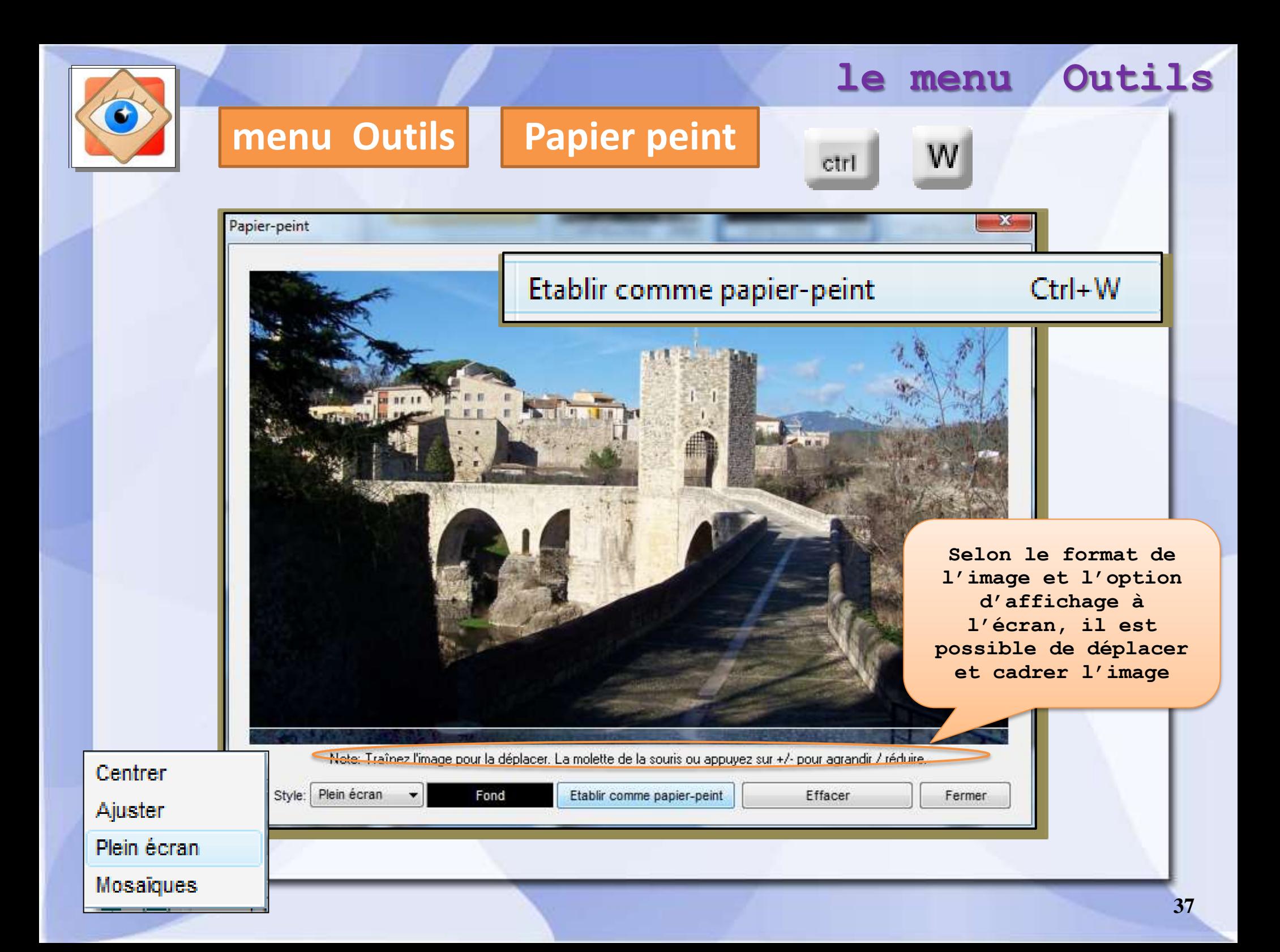

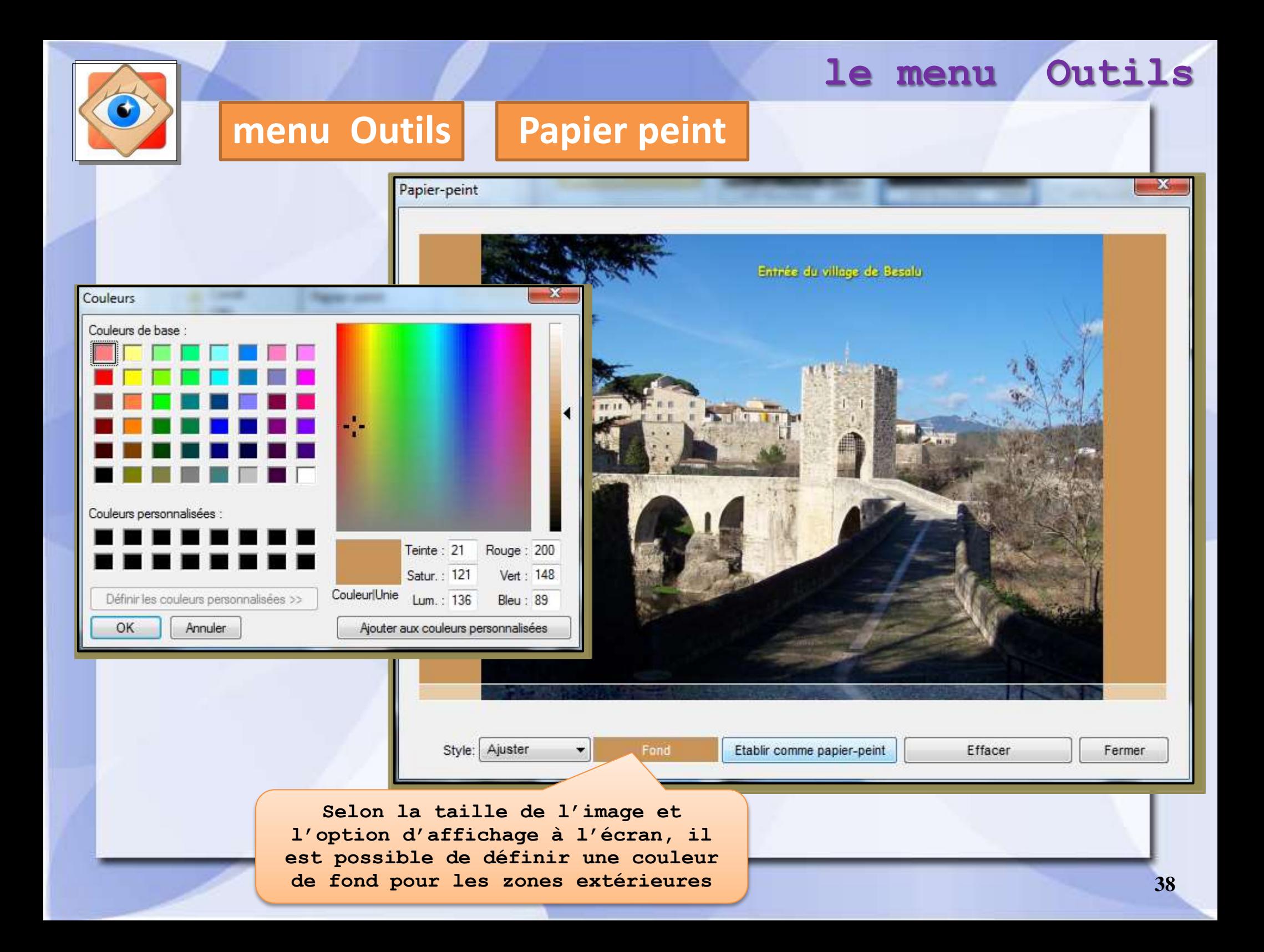

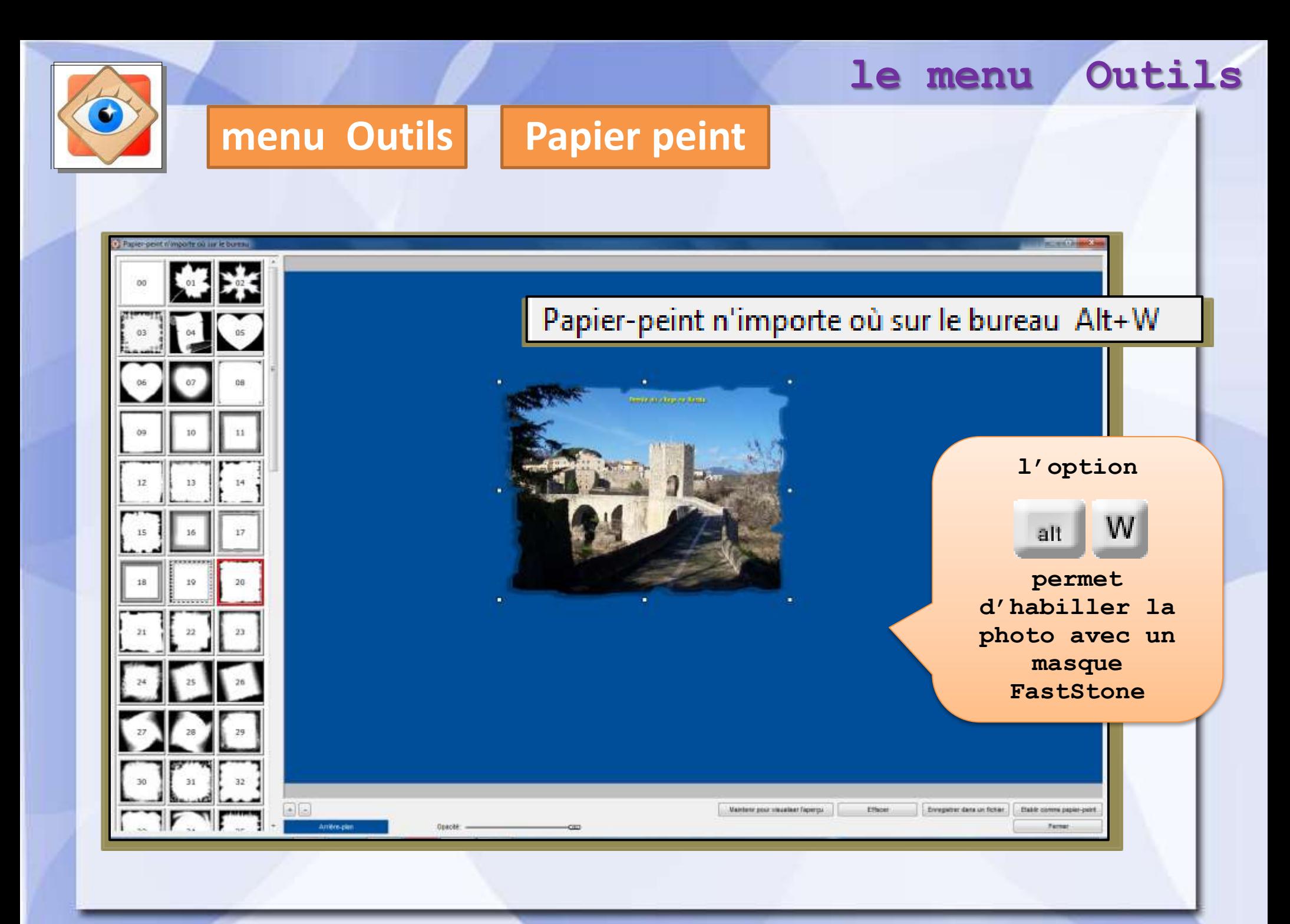